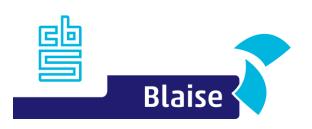

# Blaise 5 Custom Blaise Web/MVC apps

Based on Blaise 5.14, works the same on 5.13

Bas Huijts shj.huijts@cbs.nl

## Agenda

- Why do we need customization
- Angular basics
- Customization
- Q&A

# First things first [1]

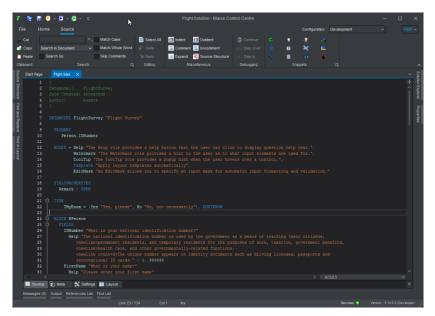

Blaise Control Centre

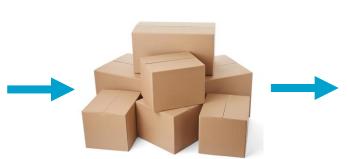

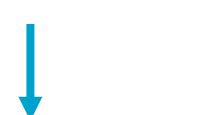

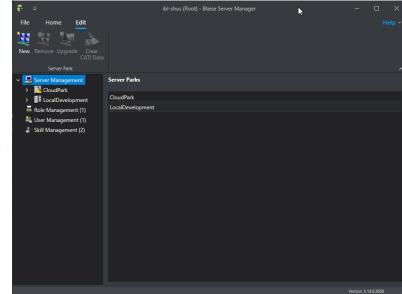

Blaise Server Manager

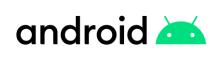

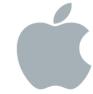

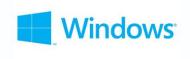

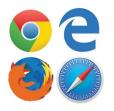

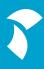

## First things first [2]

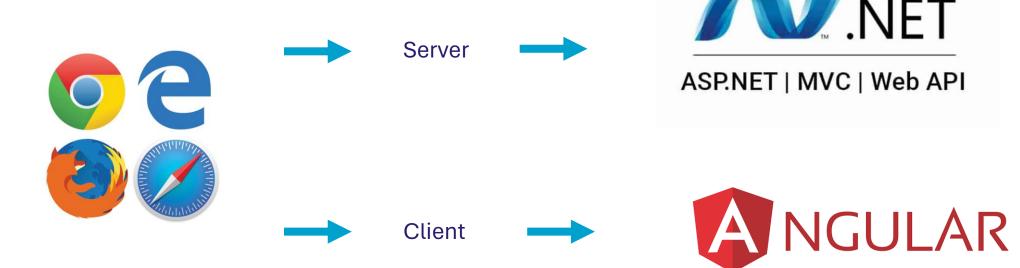

## Why customizing

- Need for custom layout
- Need for custom behaviour
- Accessing external data

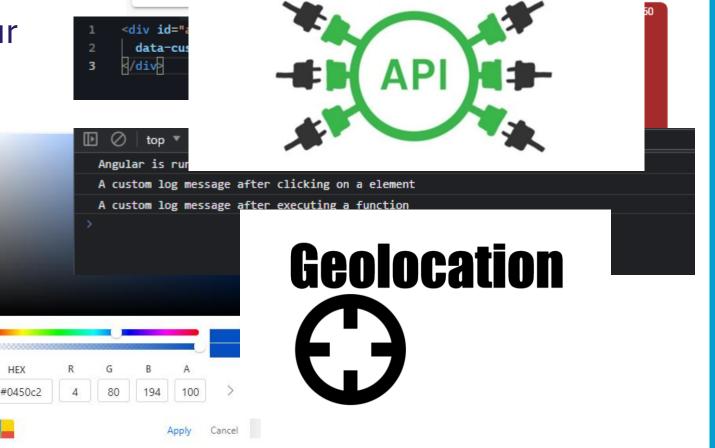

Hide

#### **Angular basics**

- Component:
  - HTML Template
  - Typescript class
  - Css Selector
  - Optionally css styles
- Service
- Directive
- Interceptor

```
import { Component } from '@angular/core';

You, 1 second ago | 2 authors (You and others)

import { Injectable } from '@angular/core';

You, now | 2 authors (You and others)

alinjectable({
import { Directive, ElementRef } from '@angular/core';

You, 8 seconds ago | 2 authors (Bas Huijts and others)

@Directive({
selector: '[annDirectiveSelector1']
```

```
import { Injectable } from '@angular/core';
import { HttpRequest, HttpHandler, HttpEvent, HttpInterceptor } from '@angular/common/http';
import { Observable } from 'rxjs';

You, 10 seconds ago | 1 author (You)
angular/common/http';

where import { You, 10 seconds ago | 1 author (You)
angular/common/http';

where import { You, 10 seconds ago | 1 author (You)
angular/common/http';

import { Observable } from '@angular/core';

where import { You, 10 seconds ago | 1 author (You)
angular/common/http';

where import { You, 10 seconds ago | 1 author (You)
angular/common/http';

where import { You, 10 seconds ago | 1 author (You)
angular/common/http';

where import { You, 10 seconds ago | 1 author (You)
angular/common/http';

where import { You, 10 seconds ago | 1 author (You)
angular/common/http';

where import { You, 10 seconds ago | 1 author (You)
angular/common/http';

where import { You, 10 seconds ago | 1 author (You)
angular/common/http';

where import { You, 10 seconds ago | 1 author (You)
angular/common/http';

where import { You, 10 seconds ago | 1 author (You)
angular/common/http';

where import { You, 10 seconds ago | 1 author (You)
angular/common/http';

where import { You, 10 seconds ago | 1 author (You)
angular/common/http';

where import { You, 10 seconds ago | 1 author (You)
angular/common/http';

where import { You, 10 seconds ago | 1 author (You)
angular/common/http';

where import { You, 10 seconds ago | 1 author (You)
angular/common/http';

where import { You, 10 seconds ago | 1 author (You)
angular/common/http';

where import { You, 10 seconds ago | 1 author (You)
angular/common/http';

where import { You, 10 seconds ago | 1 author (You)
angular/common/http';

where import { You, 10 seconds ago | 1 author (You)
angular/common/http';

where import { You, 10 seconds ago | 1 author (You)
angular/common/http';

where import { You, 10 seconds ago | 1 author (You)
angular/common/http';

where import { You, 10 seconds ago | 1 author (You)
angular/common/http';

where import { You, 10 seconds ago |
```

#### Component

- Different layout / view for a certain input control, i.e. clock-view instead of stringtextbox
- Add missing functionality to a control, in my demo converting timezones using an external web api

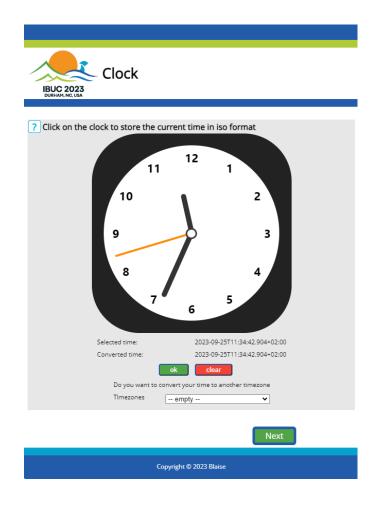

#### **Demo Component customization**

#### Recap

- Created an empty custom application
- Added a custom property to make Angular aware of the customization
- Created the custom clock component -> Blaise StringTextBox
- Create a non Blaise component
- Added a non Blaise Angular service

#### Service

- Client side rules
- Field Converters

```
import { Injectable } from '@angular/core';
import { IFieldInfo, StringFieldConverterService } from '@blaise/core';
import { DateTime } from 'luxon';
@Injectable({
    providedIn: 'root'
export class CustomConverterService extends StringFieldConverterService {
   convertFromString(valueStr: string, fieldInfo: IFieldInfo): void {
       const parsed = DateTime.fromISO(valueStr);
       // check if the value is a valid date
       if (parsed.isValid) {
           // add custom string to date
           valueStr = `IBUC 2023 - ${valueStr}`;
           console.log(`A new value: ${valueStr}`);
       super.convertFromString(valueStr, fieldInfo);
```

#### Demo Service customization (Blaise)

- Recap
  - Added a custom converter based on the default StringFieldConverterService
  - Added a prefix to the value when needed
  - Added some logging

#### **Directive**

Add fancy animations to controls

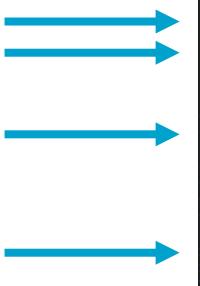

```
import { Directive, ElementRef, HostListener } from '@angular/core';
You, 2 seconds ago | 2 authors (Bas Huijts and others)
aDirective({
    selector: '[appFancyHover]'
export class FancyHoverDirective {
     * constructor, injects a reference to the element
     * @param elementRef
    constructor(private elementRef: ElementRef) {}
    /**
     * attach to the mouseover event of the html element
    @HostListener('mouseover')
    onMouseOver() {
        this.elementRef.nativeElement
            .animate([], {
                duration: 1000,
                iteration: 1
            .play();
```

#### Demo Directive customization (non Blaise)

- Recap
  - Create a non Blaise directive
  - Made Angular aware of the directive
  - Applied it to elements

#### **Directive**

Override Blaise AriaDirective

```
import { AriaDirective } from '@blaise/core';
     aDirective({
         // the selector should be the same as the blaise original selector
         // eslint-disable-next-line @angular-eslint/directive-selector
         selector: '[bl5Aria]'
     export class CustomAriaDirective extends AriaDirective {
         constructor(element: ElementRef) {
10
             super(element);
11
12
13
         protected handleAriaLabel(): void {
14
             // we can change the ariaOptions object
15
             if (this.ariaOptions.label.length > 0 & !this.ariaOptions.label.startsWith('IBUC')) {
                 // add IBUC 2023 to the aria label when length > 0 and not already added
17
                 this.ariaOptions.label = `IBUC 2023 - ${this.ariaOptions.label}`;
19
20
             super.handleAriaLabel();
21
22
23
24
```

import { Directive, ElementRef } from '@angular/core';

#### **Demo Directive customization (Blaise)**

- Recap
  - Created an custom Blaise AriaDirective
  - Make Angular aware of the directive
  - Apply it to elements

#### Interceptor

- Front-end <-> back-end
- Authenticate
- Authorize
- Logging
- Add custom header

```
import { Injectable } from '@angular/core';
     import {
         HttpRequest,
         HttpHandler,
         HttpEvent,
         HttpInterceptor } from '@angular/common/http';
     import { Observable } from 'rxjs';
     You, 1 second ago | 2 authors (Bas Huijts and others)
     @Injectable()
     export class TokenInterceptor implements HttpInterceptor {
         intercept(request: HttpRequest<unknown>, next: HttpHandler):
         Observable<httpEvent<unknown>> {
             return next.handle(this.addToken(request));
         // eslint-disable-next-line @typescript-eslint/no-explicit-any
         private addToken = (request: HttpRequest<any>) => {
             return request.clone({
                 setHeaders: {
                      IBUC: `Welcome to the IBUC 2023`
25
```

## Demo Interceptor customization (non Blaise)

- Recap
  - Created an interceptor to add a custom header
  - Make Angular aware of it

## **Testing**

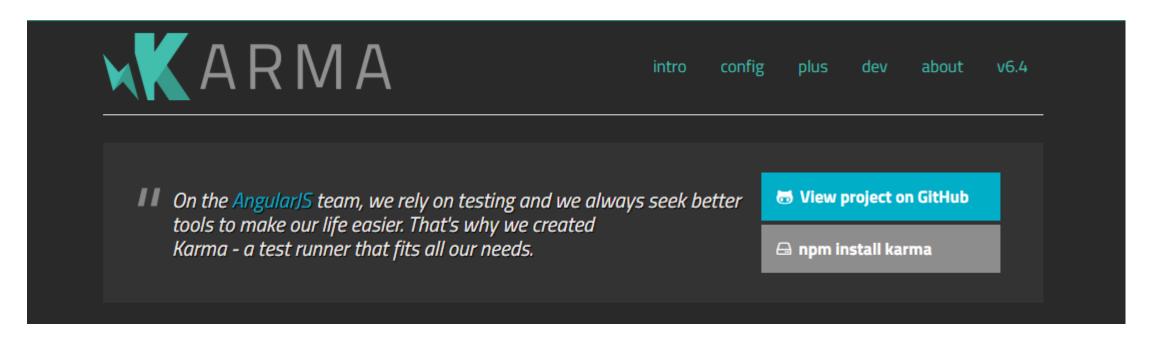

- Karma as testing framework
  - Unit tests
  - Code coverage

## **Demo Unit testing with Karma**

- Recap
  - Add Karma to our application
  - Added unit tests to CustomAriaDirective
  - Created code coverage report

#### Recap

- Changed a component to use another view
- Used an standalone service to add functionality
- Overrided an Blaise service to change the entered value
- Added an directive to apply an hover animation
- Overrided an Blaise directive to prefix an label
- Implemented an interceptor to add an token to requusts
- Added unit testing to our application
- Generated code coverage of our custom aria directive

# Q&A

# Thank you for attention